<span id="page-0-2"></span>**putexcel** — Export results to an Excel file

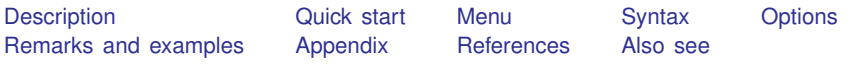

# <span id="page-0-0"></span>**Description**

putexcel writes Stata [expressions,](http://www.stata.com/manuals/u13.pdf#u13Functionsandexpressions) [matrices](http://www.stata.com/manuals/pmatrix.pdf#pmatrix), images, and [returned results](http://www.stata.com/manuals/preturn.pdf#preturn) to an Excel file. It may also be used to format cells in an Excel worksheet. This allows you to automate exporting and formatting of, for example, Stata estimation results. Excel 1997/2003 (.xls) files and Excel 2007/2010 and newer (.xlsx) files are supported.

putexcel set sets the Excel file to create, modify, or replace in subsequent putexcel commands. You must set the destination file before using any other putexcel commands. putexcel close closes a file opened using the command putexcel set ..., open and saves the file in memory to disk. putexcel clear clears the file information set by putexcel set. putexcel describe displays the file information set by putexcel set.

<span id="page-0-1"></span>For the advanced syntax that lets you simultaneously write multiple output types, see [P] **[putexcel](http://www.stata.com/manuals/pputexceladvanced.pdf#pputexceladvanced)** [advanced](http://www.stata.com/manuals/pputexceladvanced.pdf#pputexceladvanced).

## **Quick start**

Declare the first sheet of myresults.xlsx to be the destination workbook for subsequent putexcel commands

putexcel set myresults

As above, but use a new sheet named Estimation Results and replace the existing workbook putexcel set myresults, replace sheet("Estimation Results")

Write the text "Coefficients" to cell B1 putexcel B1 = "Coefficients"

Add variable names and estimated coefficients in the column under "Coefficients" after [regress](http://www.stata.com/manuals/rregress.pdf#rregress), and format coefficients with two decimal places

```
matrix b = e(b)putexcel A2 = matrix(b), rownames nformat(number_d2)
```
Format the header row of the table with a bottom border and bold text

putexcel (A1:B1), bold border(bottom)

Add PNG of a [margins](http://www.stata.com/manuals/rmargins.pdf#rmargins) plot saved to disk as mymargins.png where the upper-left corner is aligned with the upper-left corner of cell D2

```
marginsplot, name(mymargins)
graph export mymargins.png, name(mymargins)
putexcel D2 = picture(mymargins.png)
```
## <span id="page-1-0"></span>**Menu**

<span id="page-1-1"></span>File  $>$  Export  $>$  Results to Excel spreadsheet (\*.xls;\*.xlsx)

## **Syntax**

Set workbook for export

```
putexcel set filename |, options |
```
Write expression to Excel

 $\text{putexcel } ul\_cell = exp \left[$  $\text{putexcel } ul\_cell = exp \left[$  $\text{putexcel } ul\_cell = exp \left[$  $\text{putexcel } ul\_cell = exp \left[$  $\text{putexcel } ul\_cell = exp \left[$ , *export\_[options](#page-3-0) format\_options* 

Export Stata matrix to Excel

putexcel *ul [cell](#page-1-2)* = matrix(*name*) - , *export [options](#page-2-1) format [options](#page-3-0)*

Export Stata graph, path diagram, or other picture to Excel

putexcel *ul [cell](#page-1-2)* = picture(*[filename](http://www.stata.com/manuals/u11.pdf#u11.6Filenamingconventions)*)

Export returned results to Excel

```
putexcel cell = returnset \left[ , options
```
Write formula to Excel

```
putexcel cell = formula(formula) options} \end{bmatrix}
```
Format cells

putexcel *[cellrange](#page-2-2)*, overwritefmt *format [options](#page-3-0)*

Add the coefficient table from the last estimation command to Excel file  $\texttt{putexcel}$   $\textit{ul\_cell}$  $\textit{ul\_cell}$  $\textit{ul\_cell}$  =  $\texttt{etable} \big[ \text{ } (\text{\#}_1 \text{ } \text{\#}_2 \text{ } \dots \text{ } \text{\#}_n) \text{ } \big]$ 

Close current Excel file and write file to disk putexcel close

Describe current export settings

putexcel describe

Clear current export settings

<span id="page-1-2"></span>putexcel clear

*ul\_cell* is a valid Excel upper-left cell specified using standard Excel notation, for example, A1 or D4.

<span id="page-2-2"></span>*cellrange* is *ul cell* or *ul cell*:*lr cell*, where *lr cell* is a valid Excel lower-right cell, for example, A1, A1:D1, A1:A4, or A1:D4.

<span id="page-2-1"></span><span id="page-2-0"></span>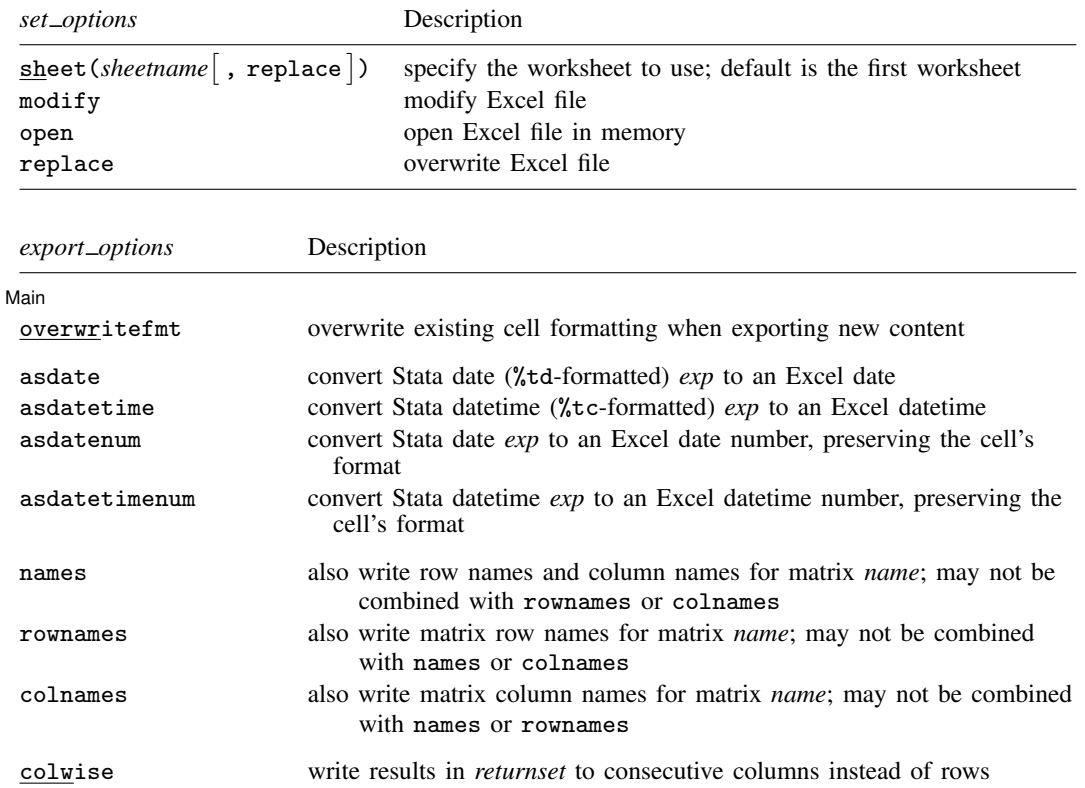

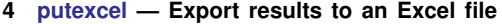

<span id="page-3-0"></span>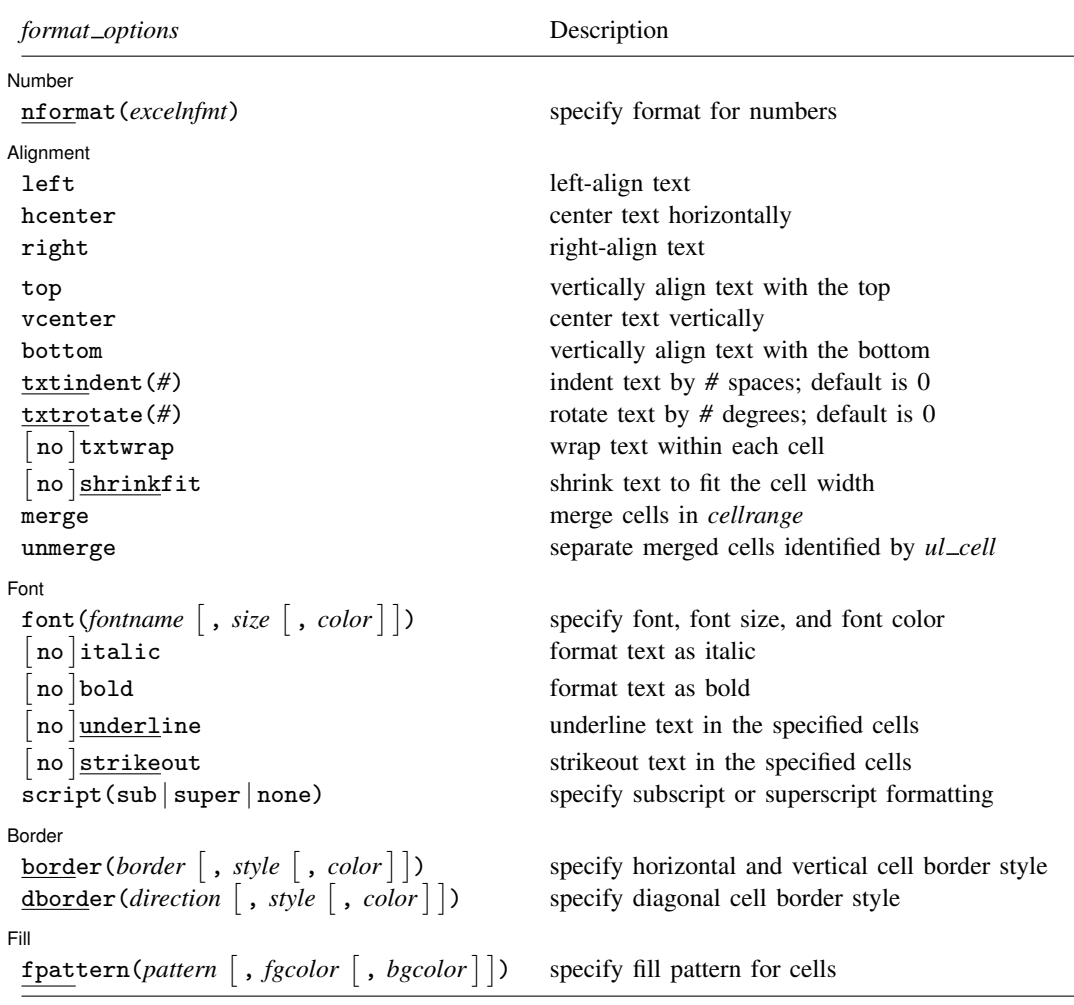

## **Output types**

- *exp* writes a valid Stata expression to a cell. See [U[\] 13 Functions and expressions](http://www.stata.com/manuals/u13.pdf#u13Functionsandexpressions). Stata dates and datetimes differ from Excel dates and datetimes. To properly export date and datetime values, use asdate and asdatetime.
- matrix(*[name](http://www.stata.com/manuals/pmatrix.pdf#pmatrix)*) writes the values from a Stata matrix to Excel. Stata determines where to place the data in Excel by default from the size of the matrix (the number of rows and columns) and the location you specified in *ul cell*. By default, *ul cell* contains the first element of *name*, and matrix row names and column names are not written.
- <span id="page-3-1"></span>picture(*filename*) writes a portable network graphics (.png), JPEG (.jpg), Windows metafile (.wmf), device-independent bitmap (.dib), enhanced metafile (.emf), or bitmap (.bmp) file to an Excel worksheet. The upper-left corner of the image is aligned with the upper-left corner of the specified *ul\_cell*. The image is not resized. If *filename* contains spaces, it must be enclosed in double quotes.

*returnset* is a shortcut name that is used to identify a group of [return](http://www.stata.com/manuals/preturn.pdf#preturn) values. It is intended primarily for use by programmers and by those who intend to do further processing of their exported results in Excel. *returnset* may be any one of the following:

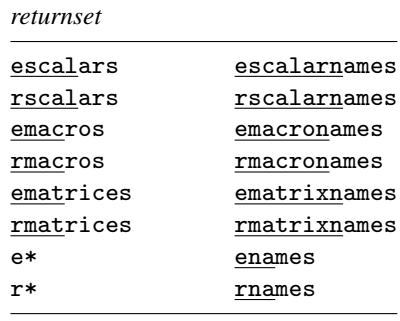

formula(*formula*) writes an Excel formula to the cell specified in *ul cell*. *formula* may be any valid Excel formula. Stata does not validate formulas; the text is passed literally to Excel.

etable  $[(\#_1 \#_2 \dots \#_n)]$  adds an automatically generated table to an Excel file starting in *ul\_cell*. The table may be derived from the coefficient table of the last estimation command, from the table of margins after the last [margins](http://www.stata.com/manuals/rmargins.pdf#rmargins) command, or from the table of results from one or more models displayed by [estimates table](http://www.stata.com/manuals/restimatestable.pdf#restimatestable).

Note that if the estimation command outputs  $n > 1$  coefficient tables, the default is to add all tables and assign the corresponding table names *tablename*1, *tablename*2, . . . , *tablename*n. To specify which tables to add, supply the optional numlist to etable. For example, to add the first and third tables from the estimation output, specify etable(1 3). A few estimation commands do not support the etable output type. See [Unsupported estimation commands](http://www.stata.com/manuals/pputdocx.pdf#pputdocxAppendixUnsupportedestimationcommands) in [P] [putdocx](http://www.stata.com/manuals/pputdocx.pdf#pputdocx) for a list of estimation commands that are not supported by putexcel.

# <span id="page-4-0"></span>**Options**

 $\overline{a}$ 

 $\overline{a}$ 

Set Set <u>by</u> the contract of the contract of the contract of the contract of the contract of the contract of the contract of the contract of the contract of the contract of the contract of the contract of the contract of the c

sheet(*sheetname* , replace) saves to the worksheet named *sheetname*. If there is no worksheet named *sheetname* in the workbook, then a new sheet named *sheetname* is created. If this option is not specified, the first worksheet of the workbook is used.

replace permits putexcel set to overwrite *sheetname* if it exists in the specified *filename*.

modify permits putexcel set to modify an Excel file.

open permits putexcel set to open the Excel file in memory for modification. The Excel file is written to disk when putexcel close is issued.

replace permits putexcel set to overwrite an existing Excel workbook. The workbook is overwritten when the first putexcel command is issued unless the open option is used.

∫ Main Main  $\overline{\phantom{a}}$ 

overwritefmt causes putexcel to remove any existing cell formatting in the cell or cells to which it is writing new output. By default, all existing cell formatting is preserved. overwritefmt, when combined with a cell range, writes the cell format more efficiently.

asdate tells putexcel that the specified *exp* is a Stata %td-formatted date that should be converted to an Excel date with *m*/*d*/*yyyy* Excel date format.

This option has no effect if an *[exp](http://www.stata.com/manuals/u13.pdf#u13Functionsandexpressions)* is not specified as the output type.

asdatetime tells putexcel that the specified *exp* is a Stata %tc-formatted datetime that should be converted to an Excel datetime with *m*/*d*/*yyyy h*:*mm* Excel datetime format.

This option has no effect if an *[exp](http://www.stata.com/manuals/u13.pdf#u13Functionsandexpressions)* is not specified as the output type.

asdatenum tells putexcel that the specified *exp* is a Stata %td-formatted date that should be converted to an Excel date number, preserving the cell's format.

This option has no effect if an *[exp](http://www.stata.com/manuals/u13.pdf#u13Functionsandexpressions)* is not specified as the output type.

asdatetimenum tells putexcel that the specified *exp* is a Stata %tc-formatted datetime that should be converted to an Excel datetime number, preserving the cell's format.

This option has no effect if an *[exp](http://www.stata.com/manuals/u13.pdf#u13Functionsandexpressions)* is not specified as the output type.

names specifies that matrix row names and column names be written into the Excel worksheet along with the matrix values. If you specify names, then *ul cell* will be blank, the cell to the right of it will contain the name of the first column, and the cell below it will contain the name of the first row. names may not be specified with rownames or colnames.

This option has no effect if matrix() is not specified as the output type.

rownames specifies that matrix row names be written into the Excel worksheet along with the matrix values. If you specify rownames, then *ul cell* will contain the name of the first row. rownames may not be specified with names or colnames.

This option has no effect if matrix() is not specified as the output type.

colnames specifies that matrix column names be written into the Excel worksheet along with the matrix values. If you specify colnames, then *ul\_cell* will contain the name of the first column. colnames may not be specified with names or rownames.

This option has no effect if matrix() is not specified as the output type.

colwise specifies that if a *[returnset](#page-3-1)* is used, the values written to the Excel worksheet be written in consecutive columns. By default, the values are written in consecutive rows.

This option has no effect if a *returnset* is not specified as the output type.

**Number** Number <u>Land and the second contract of the second contract of the second contract of the second contract of the second contract of the second contract of the second contract of the second contract of the second contract o</u>

 $\overline{a}$ 

 $\overline{a}$ 

nformat(*excelnfmt*) changes the numeric format of a cell range. Codes for commonly used formats are shown in the table of numeric formats in the [Appendix](#page-15-1). However, any valid Excel format is permitted. For information about creating your own formats, see the description of nformat() in [Options](http://www.stata.com/manuals/pputexceladvanced.pdf#pputexceladvancedOptionsnformat) of [P] [putexcel advanced](http://www.stata.com/manuals/pputexceladvanced.pdf#pputexceladvanced).

Alignment Alignment **Lating the Community of Community** and Community and Community and Community and Community and Community

- left sets the specified cells to have contents left-aligned within the cell. left may not be combined with right or hcenter. Right-alignment is the Excel default for numeric values and need not be specified when outputting numbers.
- hcenter sets the specified cells to have contents horizontally centered within the cell. hcenter may not be combined with left or right.
- right sets the specified cells to have contents right-aligned within the cell. right may not be combined with left or hcenter. Left-alignment is the Excel default for text and need not be specified when outputting strings.
- top sets the specified cells to have contents vertically aligned with the top of the cell. top may not be combined with bottom or vcenter.
- vcenter sets the specified cells to have contents vertically aligned with the center of the cell. vcenter may not be combined with top or bottom.
- bottom sets the specified cells to have contents vertically aligned with the bottom of the cell. bottom may not be combined with top or vcenter.
- txtindent(*#*) sets the text indention in each cell in a cell range. *#* must be an integer between 0 and 15.
- txtrotate(*#*) sets the text rotation in each cell in a cell range. *#* must be an integer between 0 and 180 or equal to 255. txtrotate(0) is equal to no rotation and is the default. txtrotate(255) specifies vertical text. Values 1–90 rotate the text counterclockwise 1 to 90 degrees. Values 91–180 rotate the text clockwise 1 to 90 degrees.
- txtwrap and notxtwrap specify whether or not the text is to be wrapped in a cell or within each cell in a range of cells. The default is no wrapping. notxtwrap has an effect only if the cell or cells were previously formatted to wrap. txtwrap may not be specified with shrinkfit.
- shrinkfit and noshrinkfit specify whether or not the text is to be shrunk to fit in the cell width of a cell or in each cell of a range of cells. The default is no shrinking. noshrinkfit has an effect only if the cell or cells were previously formatted to shrink text to fit. shrinkfit may not be specified with txtwrap.
- merge tells Excel that cells in the specified cell range should be merged. merge may be combined with left, right, hcenter, top, bottom, and vcenter to format the merged cell. Merging cells that contain data in each cell will result in the upper-leftmost data being kept.

Once you have merged cells, you can refer to the merged cell by using any single cell from the specified *[cellrange](#page-2-2)*. For example, if you specified a *cellrange* of A1:B2, you could refer to the merged cell using A1, B1, A2, or B2.

unmerge tells Excel to unmerge previously merged cells. When using unmerge, you only need to use a single cell from the merged cell in the previously specified *[cellrange](#page-2-2)*.

**Font** Font

 $\overline{a}$ 

- font(*fontname*  $\lceil$ , *size*  $\lceil$ , *color*  $\rceil$ ) sets the font, font size, and font color for each cell in a cell range. If  $font()$  is not specified, the Excel defaults are preserved.
	- *fontname* may be any valid Excel font. If *fontname* includes spaces, then it must be enclosed in double quotes. What constitutes a valid Excel font is determined by the version of Excel that is installed on the user's computer.
	- *size* is a numeric value that represents any valid Excel font size. The default is 12.
	- *color* may be one of the colors listed in the table of colors in the [Appendix](#page-16-0) or may be a valid RGB value in the form "*### ### ###*". If no *color* is specified, then Excel workbook defaults are used.
- italic and noitalic specify whether to italicize or unitalicize the text in a cell or range of cells. The default is for text to be unitalicized. noitalic has an effect only if the cell or cells were previously italicized.
- bold and nobold specify whether to bold or unbold the text in a cell or range of cells. The default is for text to be unbold. nobold has an effect only if the cell or cells were previously formatted as bold.
- underline and nounderline specify whether to underline the text or remove the underline from the text in a cell or range of cells. The default is for text not to be underlined. nounderline has an effect only if the cell or cells previously contained underlined text.
- strikeout and nostrikeout specify whether to strikeout the text or remove the strikeout from the text in a cell or range of cells. The default is for text not to have a strikeout mark. nostrikeout has an effect only if the cell or cells previously had a strikeout mark.
- script(sub | super | none) changes the script style of the cell. script(sub) makes all text in a cell or range of cells a subscript. script(super) makes all text in a cell or range of cells a superscript. script (none) removes all subscript or superscript formatting from a cell or range of cells. Specifying script(none) has an effect only if the cell or cells were previously formatted as subscript or superscript.

Border<sup>1</sup> Border <u>(England Communication Communication Communication Communication Communication Communication Communication Communication Communication Communication Communication Communication Communication Communication Communica</u>

 $\overline{a}$ 

border(*border*  $\lceil$ , *style*  $\lceil$ , *color*  $\rceil$ ) sets the cell border, style, and color for a cell or range of cells. *border* may be all, left, right, top, or bottom.

- *style* is a keyword specifying the look of the border. The most common styles are thin, medium, thick, and double. The default is thin. For a complete list of border styles, see the [Appendix](#page-18-0). To remove an existing border, specify none as the *style*.
- *color* may be one of the colors listed in the table of colors in the [Appendix](#page-16-0) or may be a valid RGB value in the form "*### ### ###*". If no *color* is specified, then Excel workbook defaults are used.
- dborder(*direction*  $\begin{bmatrix} , & style \\ \end{bmatrix}$ , *color*  $\begin{bmatrix} \end{bmatrix}$ ) sets the cell diagonal border direction, style, and color for a cell or range of cells.
	- *direction* may be down, up, or both. down draws a line from the upper-left corner of the cell to the lower-right corner of the cell or, for a range of cells, from the upper-left corner of *ul cell* to the lower-right corner of *lr cell*. up draws a line from the lower-left corner of the cell to the upper-right corner of the cell or, for a range of cells, from the lower-left corner of the area defined by  $ul\_cell: lr\_cell$  to the upper-right corner.
	- *style* is a keyword specifying the look of the border. The most common styles are thin, medium, thick, and double. The default is thin. For a complete list of border styles, see the [Appendix](#page-18-0). To remove an existing border, specify none as the *style*.
	- *color* may be one of the colors listed in the table of colors in the [Appendix](#page-16-0) or may be a valid RGB value in the form "*### ### ###*". If no *color* is specified, then Excel workbook defaults are used.

**Fill Fill Example 2 Fill Example 2 C Example 2 C Example 2 C Example 2 C Example 2 C** 

 $\overline{a}$ 

- fpattern(*pattern*  $\lceil$  , *fgcolor*  $\lceil$  , *bgcolor*  $\rceil$  ) sets the fill pattern, foreground color, and background color for a cell or range of cells.
	- *pattern* is a keyword specifying the fill pattern. The most common fill patterns are solid for a solid color (determined by *fgcolor*), gray25 for 25% gray scale, gray50 for 50% gray scale, and gray75 for 75% gray scale. A complete list of fill patterns is shown in the [Appendix](#page-18-1). To remove an existing fill pattern from the cell or cells, specify none as the *pattern*.
	- *fgcolor* specifies the foreground color. The default foreground color is black. *fgcolor* may be any of the colors listed in the table of colors in the [Appendix](#page-16-0) or may be a valid RGB value in the form "*### ### ###*".

*bgcolor* specifies the background color. *bgcolor* may be any of the colors listed in the table of colors in the [Appendix](#page-16-0) or may be a valid RGB value in the form "*### ### ###*". If no *bgcolor* is specified, then Excel workbook defaults are used.

## <span id="page-8-0"></span>**Remarks and examples [stata.com](http://stata.com)**

Remarks are presented under the following headings:

[Introduction](#page-8-1) [Writing expressions and formatting cells](#page-8-2) [Exporting summary statistics to Excel](#page-10-0) [Export estimation results](#page-11-0) [Export graphs and other images](#page-13-0)

## <span id="page-8-1"></span>**Introduction**

The putexcel command is a means of directly controlling the layout of an Excel file. As such, putexcel is designed to mimic the options and functionality of Excel, and many options of putexcel are simply pass-through arguments to Excel itself. In what follows, we provide documentation of how to use the putexcel command. However, for many options, such as the specification of valid numeric formats, font names, and font sizes, users are encouraged to also consult the help for their specific version of Excel.

putexcel may be used with Excel 1997/2003 (.xls) and Excel 2007/2010 and newer (.xlsx). putexcel looks at the file extension .xls or .xlsx to determine which Excel format to write. It is supported on Windows, Mac, and Linux.

putexcel also has an advanced syntax that allows you to write multiple types of output to different cells or cell ranges at a time; see [P] [putexcel advanced](http://www.stata.com/manuals/pputexceladvanced.pdf#pputexceladvanced).

#### Example 1: Setting the workbook and sheet

Before we can write to an Excel workbook using putexcel, we need to tell Stata what the destination is. We do this using the putexcel set command. For the next several examples, we will use an Excel file named myresults.xlsx and a sheet named Descriptive.

. putexcel set myresults.xlsx, sheet(Descriptive)

If we had not specified the sheet name, putexcel set would have defaulted to using the first sheet in the workbook.

◁

#### <span id="page-8-2"></span>**Writing expressions and formatting cells**

Although there are many uses for putexcel, one of the primary reasons to use the command is to keep track of the results of analyses in a single location for later use. The next several examples show how to export results to a single location for easy sharing and to create formatted tables that can be placed in a paper or poster.

Suppose we are analyzing data about the number of times young adults visited a news website. These data are contained in website.dta and described in detail in [example 1](http://www.stata.com/manuals/rivpoisson.pdf#rivpoissonRemarksandexamplesex1) of [R] [ivpoisson](http://www.stata.com/manuals/rivpoisson.pdf#rivpoisson).

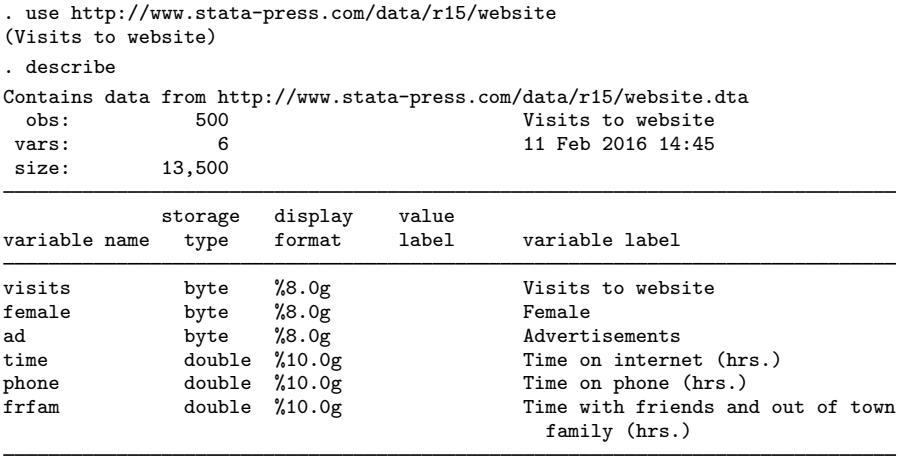

Sorted by:

<span id="page-9-0"></span>We want to create a formatted table of summary statistics for men and women.

#### Example 2: Write expression to cell

We start by writing column headers to the first row of our worksheet.

```
. putexcel A1 = "Variable"
file myresults.xlsx saved
. putexcel B1 = "Men"
file myresults.xlsx saved
. putexcel C1 = "Women"
file myresults.xlsx saved
```
Each of these commands opens the Excel workbook, writes the text to the specified cell, and then closes the workbook. We also use expressions to write out specific results (see [example 4](#page-10-1)).

#### $\triangleright$  Example 3: Format a range of cells

We may also want to make the column headings bold and add a border underneath. We can format a range of cells by specifying a cell range and the appropriate formatting options.

. putexcel A1:C1, bold border(bottom) file myresults.xlsx saved

We also could have specified the bold and border() options each time we exported the column heading in [example 2](#page-9-0).

```
. putexcel A1 = "Variable", bold border(bottom)
file myresults.xlsx saved
. putexcel B1 = "Men", bold border(bottom)
file myresults.xlsx saved
. putexcel C1 = "Women", bold border(bottom)
file myresults.xlsx saved
```
Whether you apply formatting at the time you write to Excel or for a range will likely depend on the number of options you have and the number of cells affected by common formatting options.

◁

#### <span id="page-10-0"></span>**Exporting summary statistics to Excel**

We can use putexcel to write summary statistics to an Excel worksheet. The available summary statistics are determined by [returned results](http://www.stata.com/manuals/preturn.pdf#preturn). The returned results are documented in the Stored results section of the command's manual entry or help. You can also see what is returned by typing return list or ereturn list.

## <span id="page-10-1"></span>Example 4: Export selected statistics

To export a specific statistic, we use the expression output type. For example, we might want a table that has the number of observations for men and women followed by means for each variable, which we show in [example 5](#page-10-2).

We can obtain counts many ways in Stata. Here we use the [summarize](http://www.stata.com/manuals/rsummarize.pdf#rsummarize) command and restrict the command to males (female==0). We use visits, but any continuous variable without missing values would have worked just as well.  $r(N)$  stores the number of observations.

```
. summarize visits if female==0
```
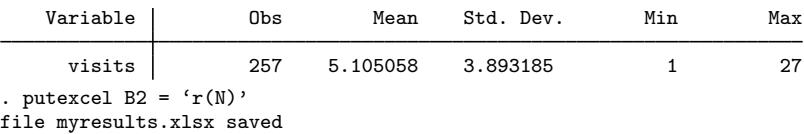

A more direct way to obtain the number of observations is with the [count](http://www.stata.com/manuals/dcount.pdf#dcount) command.

```
. count if female==1
  243. putexcel C2 = 'r(N)'file myresults.xlsx saved
```
Notice that we typed ' $r(N)$ ' instead of " $r(N)$ ". The '' tell Stata to fill in the numeric value associated with  $r(N)$  instead of exporting the text, known as [macro](http://www.stata.com/manuals/pmacro.pdf#pmacro) substitution; see [P] macro. If we wanted to treat the contents of  $r(N)$ , or any other return value, like a string, we could have typed  $\mathsf{H}^{\mathsf{r}}(\mathbb{N})$ '".

<span id="page-10-2"></span> $\triangleright$  Example 5: Export frequency tables

You can use putexcel in Stata to create tables in Excel by using the matrix() output type. Suppose we want create a table of means for each variable for each value of female. We can use [tabstat](http://www.stata.com/manuals/rtabstat.pdf#rtabstat) with the save option and then check the return values with return list to determine what values to output.

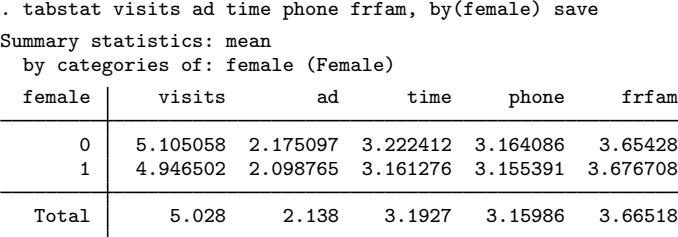

◁

```
. return list
macros:
             r(name2) : "1"
             r(name1) : "0"
matrices:
             r(Stat2): 1 x 5
             r(Stat1): 1 x 5
          r(StatTotal) : 1 x 5
```
First, we transpose the row vectors  $r(Stat1)$  and  $r(Stat2)$ , which contain the means, so that the values are written in a column under each heading. We want the variable names to be included, so for males, which is the first matrix we output, we include the rownames option. Because we want the values in B3 and the row names of the matrix in A3, we specify A3. We use  $n$  format (number  $(d2)$ ) to format the means with two decimal places. For females, we do not need to specify the names again, so we just specify the cell where we want the data to be written.

```
. matrix male = r(Stat1)'. matrix female = r(Stat2)'. putexcel A3 = matrix(male), rownames nformat(number_d2)
file myresults.xlsx saved
. putexcel C3 = matrix(female), nformat(number_d2)
file myresults.xlsx saved
```
The above commands give a final table of frequencies and means that looks like this:

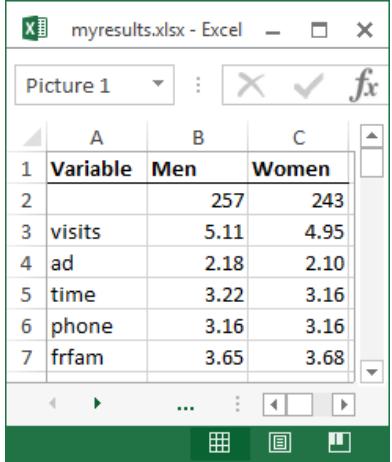

#### <span id="page-11-0"></span>**Export estimation results**

A similar approach to that used in [example 5](#page-10-2) can be used to export estimation results. Suppose we want to fit a linear regression model of visits as a function of ad, female, and time using [regress](http://www.stata.com/manuals/rregress.pdf#rregress) and we want to export formatted results.

◁

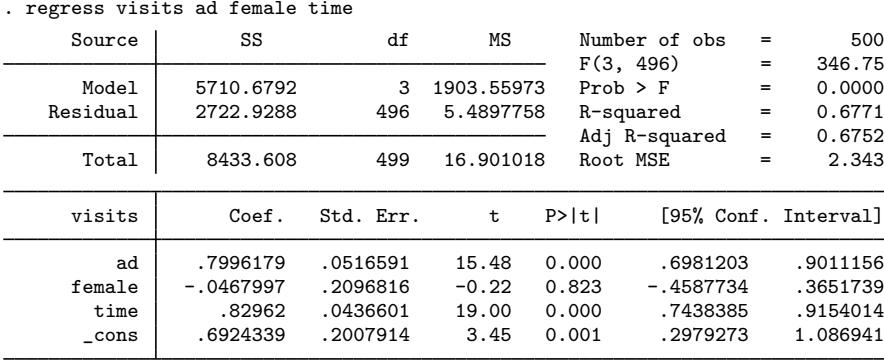

### Example 6: Export point estimates and sample size

We start by using putexcel set again to create a new worksheet for our regression results.

. putexcel set myresults.xlsx, sheet(Estimation)

We want to give our coefficients the title "Coef." in the table we create, so we use an expression to write this to cell B1. We create a new matrix for our coefficients as the transpose of the values of e-class matrix e(b). We use column A row 2 as the starting location for the matrix row labels, and we use column B row 2 as the starting location for the coefficients; to do this, we only need to specify the upper-left cell (A2) and the rownames option. To make our table more readable, we format the coefficient estimates with two decimal places by using nformat() and add a bottom border under the estimates.

```
. putexcel B1 = "Coef."
file myresults.xlsx saved
. matrix b = e(b)'
. putexcel A2 = matrix(b), rownames nformat(number_d2)
file myresults.xlsx saved
. putexcel A5:B5, border(bottom)
file myresults.xlsx saved
```
We then add a right-aligned and italicized "N=" in column A row 6 and the sample size from e-class scalar e(N) in column B row 6. We use a medium border under this row instead of the default thin border to indicate that the table is complete.

```
. putexcel A6 = "N=", italic right border(bottom, medium)
file myresults.xlsx saved
. putexcel B6 = matrix(e(N)), nformat(number_sep) border(bottom, medium)
file myresults.xlsx saved
```
The above commands create a table that looks like this:

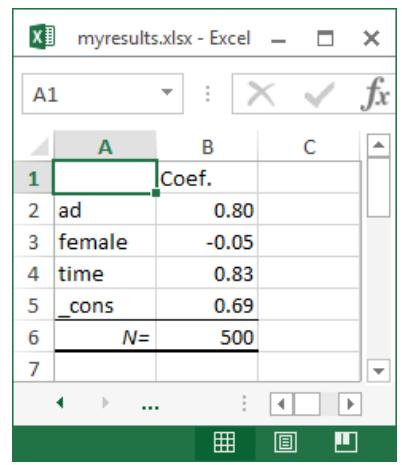

If you are going to export more complex tables or many objects, you should use the advanced syntax of putexcel; see [P] [putexcel advanced](http://www.stata.com/manuals/pputexceladvanced.pdf#pputexceladvanced).  $\overline{\mathcal{L}}$ 

#### <span id="page-13-0"></span>**Export graphs and other images**

You can export PNG, JPEG, and other image formats to Excel with putexcel. To export a Stata graph, you must first use graph export to convert the Stata graph to one of the supported image formats.

## Example 7: Export Stata graph

We may want to add a histogram about the number of advertisements viewed to our set of descriptive results. We can use the [histogram](http://www.stata.com/manuals/rhistogram.pdf#rhistogram) command and then [graph export](http://www.stata.com/manuals/g-2graphexport.pdf#g-2graphexport) to create a PNG file of our histogram.

```
. histogram ad, discrete
(start=0, width=1)
. graph export ads.png
(file ads.png written in PNG format)
```
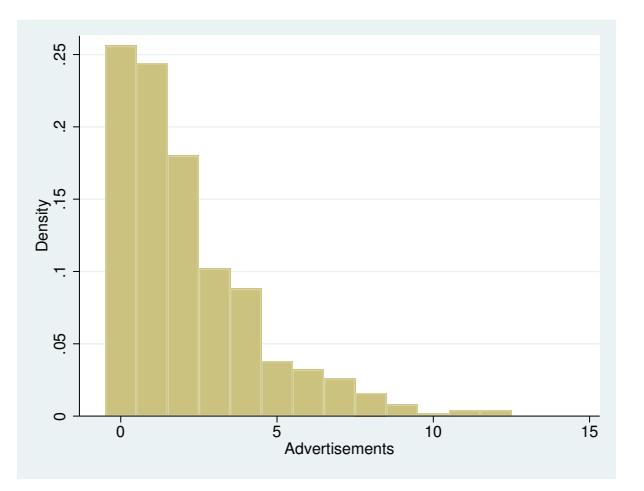

Next, we use putexcel set to switch back to the Excel sheet named Descriptive, and then we output the graph to Excel with the picture() output type.

```
. putexcel set myresults.xlsx, sheet(Descriptive)
. putexcel E2 = picture(ads.png)
file myresults.xlsx saved
```
This adds the graph with the upper-left corner of the graph aligned in the upper-left corner of cell E2. Graphs are not resized by putexcel, but you can change the size with the graph export command; see [G-2] [graph export](http://www.stata.com/manuals/g-2graphexport.pdf#g-2graphexport).

## □ Technical note

See the technical notes *[Excel data size limits](http://www.stata.com/manuals/dimportexcel.pdf#dimportexcelTechnicalnoteExceldatasizelimits)* and *[Dates and times](http://www.stata.com/manuals/dimportexcel.pdf#dimportexcelTechnicalnoteDatesandtimes)* in [D] **[import excel](http://www.stata.com/manuals/dimportexcel.pdf#dimportexcel).** 

 $\Box$ 

 $\overline{\mathcal{L}}$ 

# <span id="page-15-1"></span><span id="page-15-0"></span>**Appendix**

# **Codes for numeric formats**

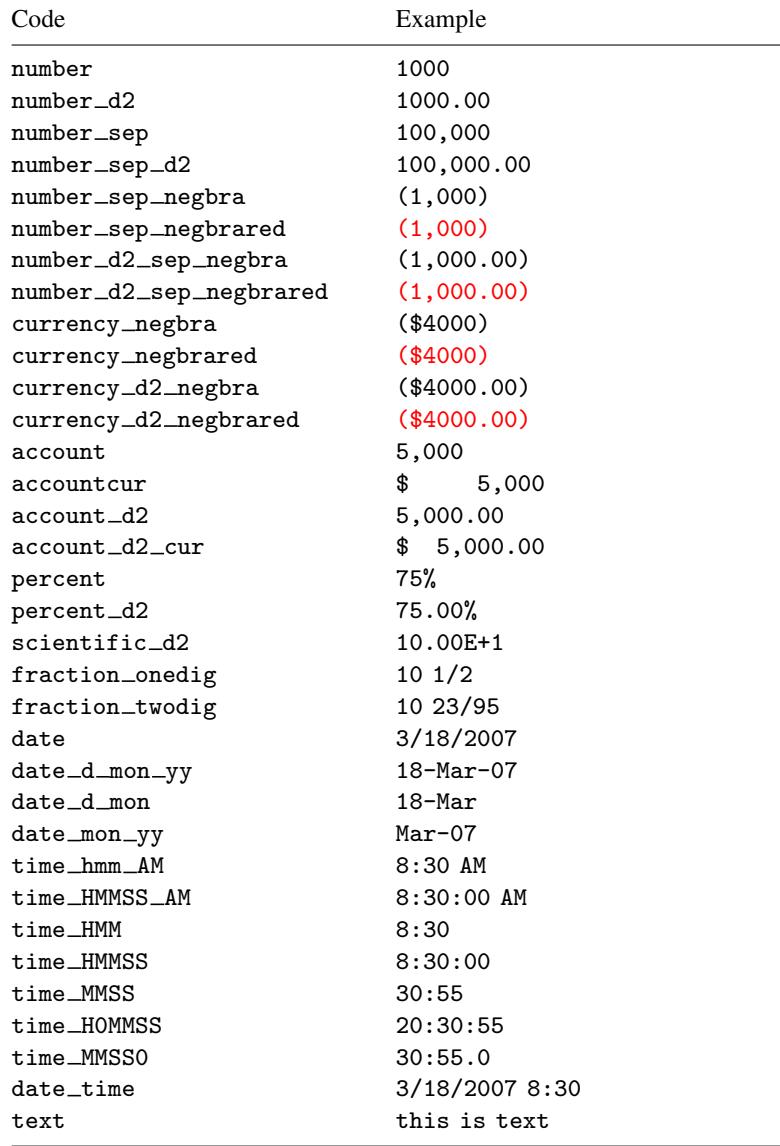

# <span id="page-16-0"></span>**Colors**

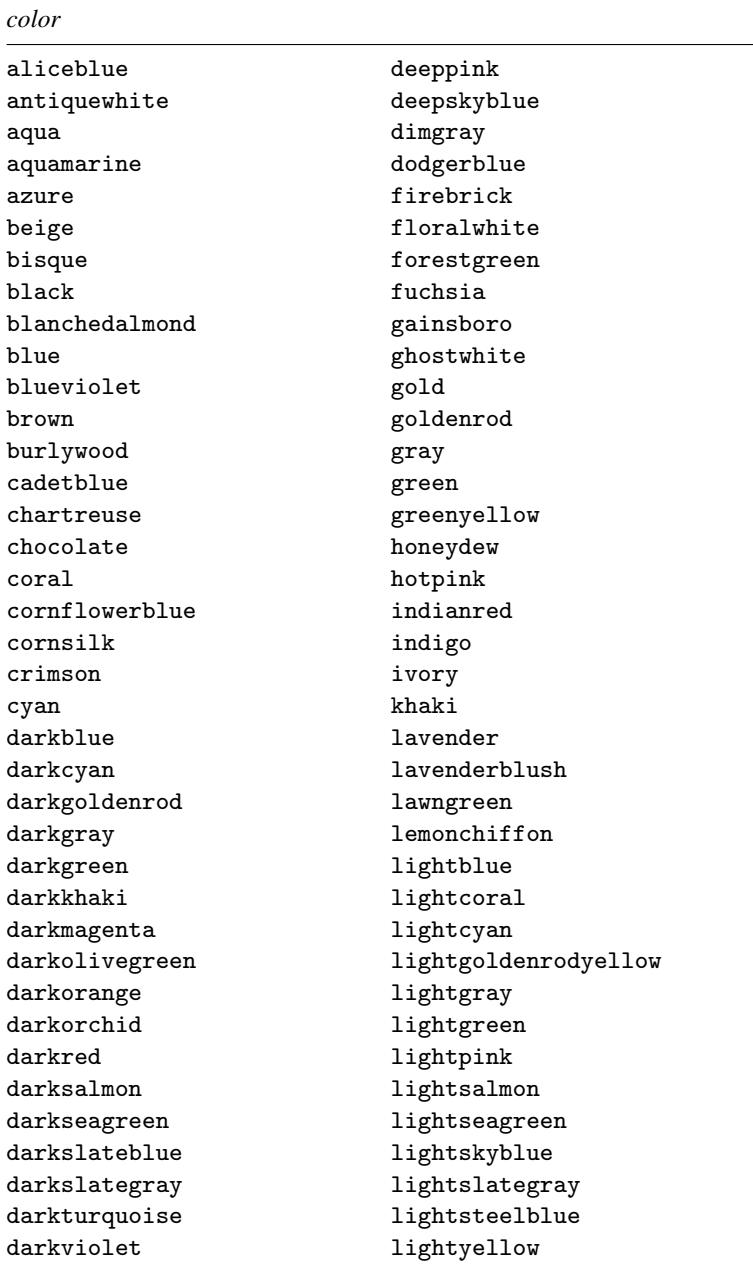

*color*, continued

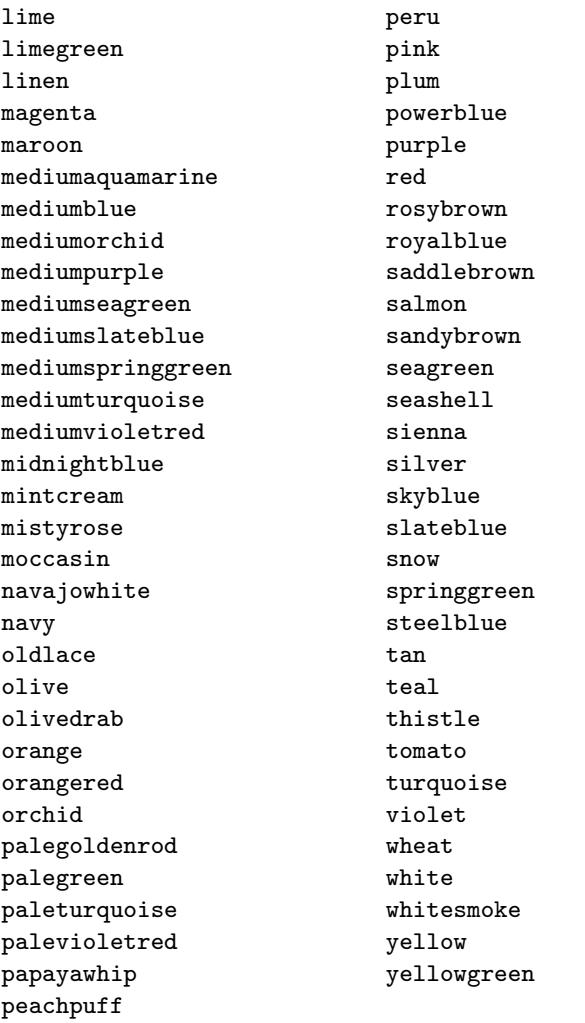

# <span id="page-18-0"></span>**Border styles**

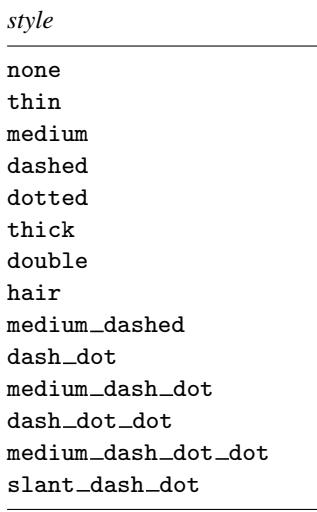

# <span id="page-18-1"></span>**Background patterns**

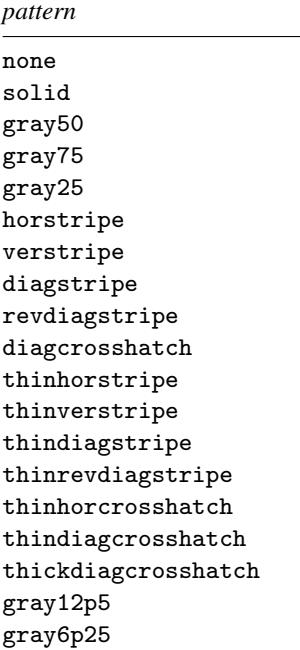

## <span id="page-19-0"></span>**References**

- Crow, K. 2013. Export tables to Excel. The Stata Blog: Not Elsewhere Classified. <http://blog.stata.com/2013/09/25/export-tables-to-excel/>.
- . 2014. Retaining an Excel cell's format when using putexcel. The Stata Blog: Not Elsewhere Classified. [http://blog.stata.com/2014/02/04/retaining-an-excel-cells-format-when-using-putexcel/.](http://blog.stata.com/2014/02/04/retaining-an-excel-cells-format-when-using-putexcel/)

Gallup, J. L. 2012. [A new system for formatting estimation tables](http://www.stata-journal.com/article.html?article=sg97_4). Stata Journal 12: 3–28.

Huber, C. 2017a. Creating Excel tables with putexcel, part 1: Introduction and formatting. The Stata Blog: Not Elsewhere Classified. <http://blog.stata.com/2017/01/10/creating-excel-tables-with-putexcel-part-1-introduction-and-formatting/>.

. 2017b. Creating Excel tables with putexcel, part 2: Macro, picture, matrix, and formula expressions. The Stata Blog: Not Elsewhere Classified. [http://blog.stata.com/2017/01/24/creating-excel-tables-with-putexcel-part-](http://blog.stata.com/2017/01/24/creating-excel-tables-with-putexcel-part-2-macro-picture-matrix-and-formula-expressions/)[2-macro-picture-matrix-and-formula-expressions/.](http://blog.stata.com/2017/01/24/creating-excel-tables-with-putexcel-part-2-macro-picture-matrix-and-formula-expressions/)

<span id="page-19-1"></span>Quintó, L. 2012. [HTML output in Stata.](http://www.stata-journal.com/article.html?article=dm0066) Stata Journal 12: 702–717.

## **Also see**

- [P] [putexcel advanced](http://www.stata.com/manuals/pputexceladvanced.pdf#pputexceladvanced) Export results to an Excel file using advanced syntax
- [P] [putdocx](http://www.stata.com/manuals/pputdocx.pdf#pputdocx) Generate Office Open XML (.docx) file
- [P] [putpdf](http://www.stata.com/manuals/pputpdf.pdf#pputpdf) Create a PDF file
- [D] [import excel](http://www.stata.com/manuals/dimportexcel.pdf#dimportexcel) Import and export Excel files
- $[M-5]$   $\Delta$ docx<sup>\*</sup>() Generate Office Open XML (.docx) file
- $[M-5]$  **Pdf<sup>\*</sup>()** Create a PDF file
- $[M-5]$  [xl\( \)](http://www.stata.com/manuals/m-5xl.pdf#m-5xl()) Excel file I/O class